## **Scratch Project**

Let us create a jumping-running game using Cubroid game controller.

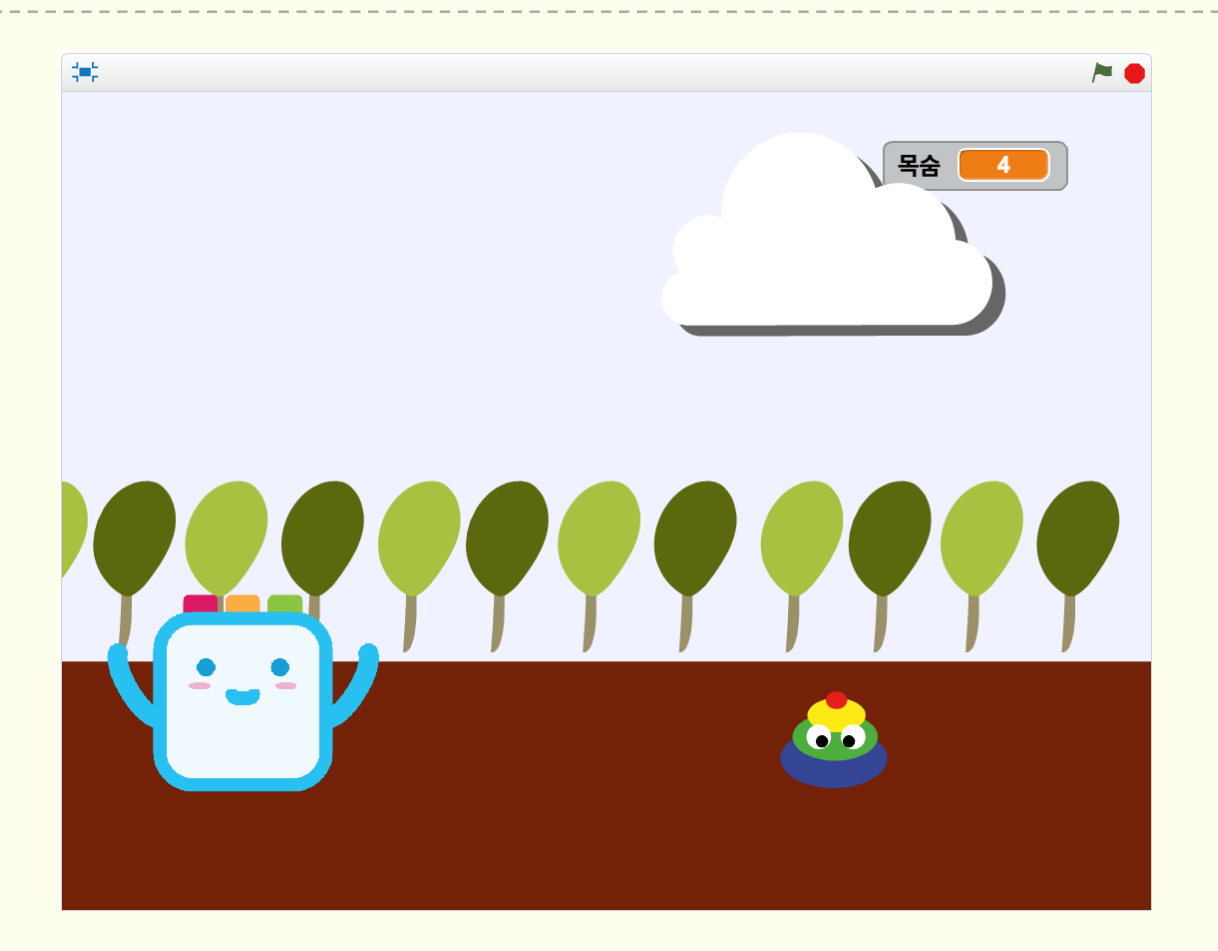

## **Coding Block To Use**

Let us utilize the coding block (touch sensor) to build the game controller.

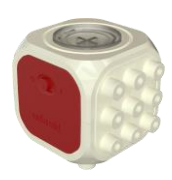

LIGHT & TOUCH SENSOR

**1**

## **Scratch Coding Mission**

• Let us make a game where Cubroid sprite jumps and dodges poop every time you push the game controller made with the touch sensor.

## **Frequently used blocks**

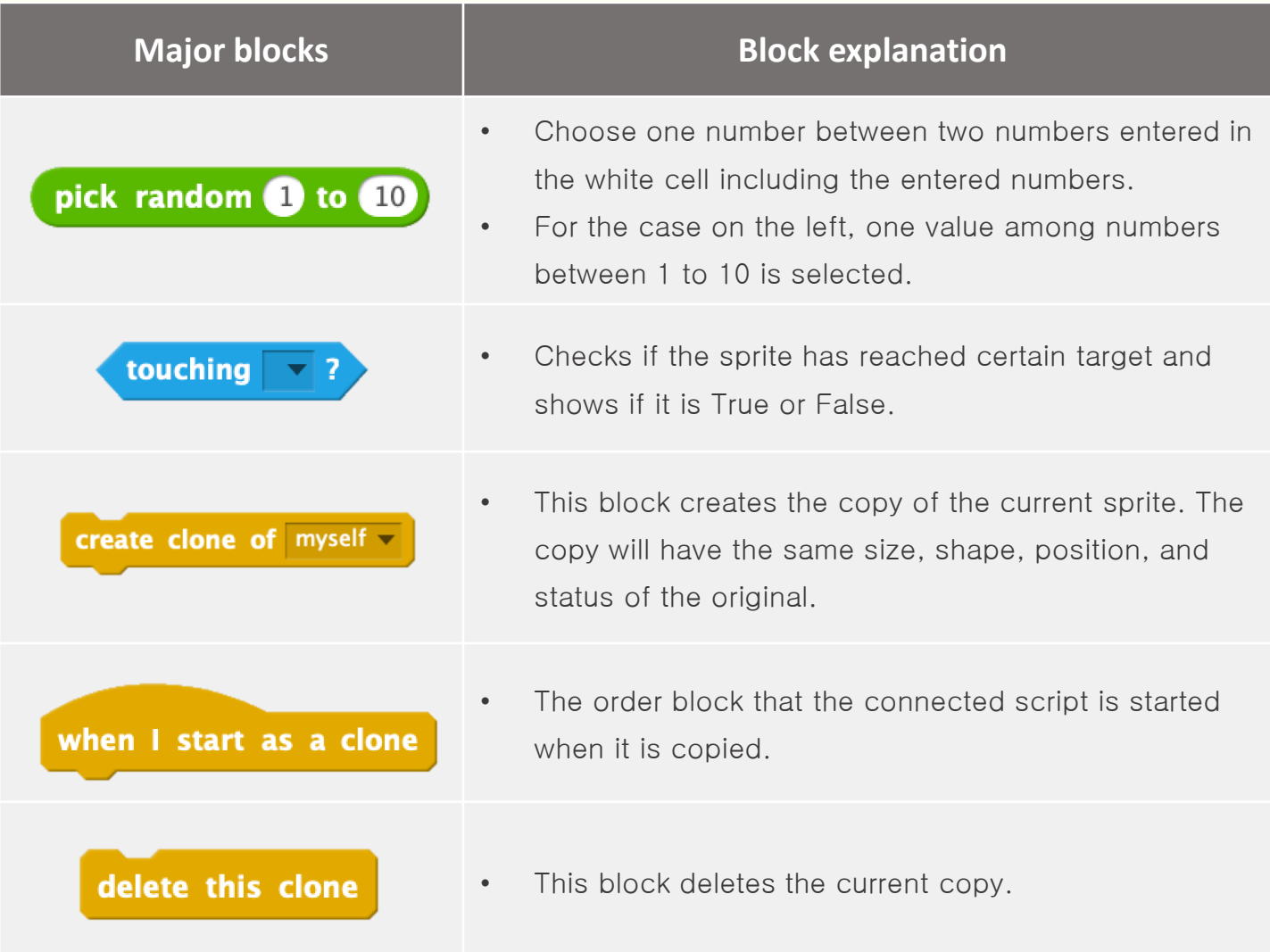

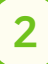

## **Coding Mission To Do!**

#### Let us create a jumping-running game using Cubroid game controller.

Let us make a game where Cubroid sprite jumps and dodges poop every time you push the game controller made with the touch sensor.

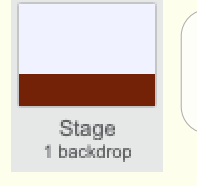

The stage plays the background music of the game.

#### Step 1

Let us play the background music when you click the flag and turn off all sounds when you hit SPACE key.

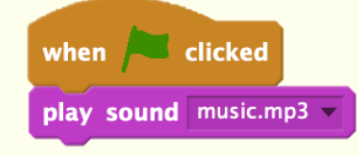

when  $space$   $\blacktriangleright$  key pressed stop all sounds

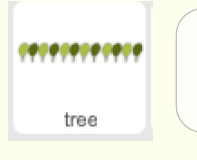

Tree sprite keeps moving to the left of the screen.

### Step 2

Let us set the first position value of the tree when you click the flag.

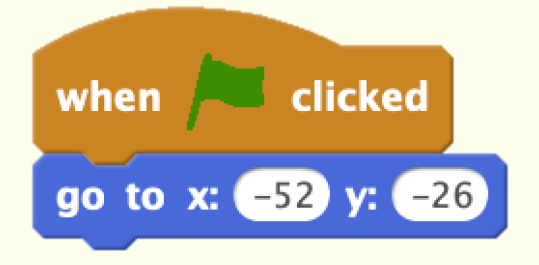

## **Coding Mission To Do!**

#### Let us create a jumping-running game using Cubroid game controller.

Let us make a game where Cubroid sprite jumps and dodges poop every time you push the game controller made with the touch sensor.

#### Step 3

Let us code the tree sprite to keep moving to the left.

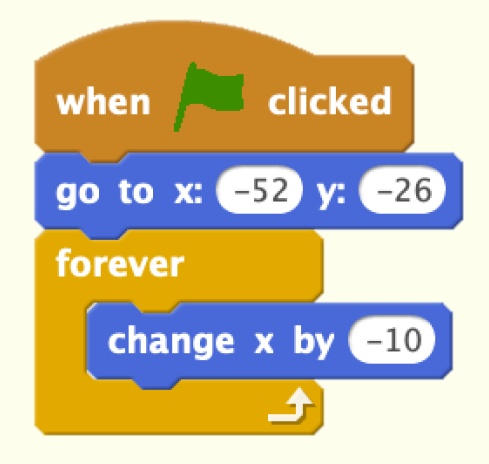

#### Step 4

Let us create the conditional sentence to check if the tree sprite hits the wall while moving the position of the tree sprite continuously.

- The conditional sentence is only started when it is True.
- If the sprite hits the wall, set the position of the tree to the most right of the screen.

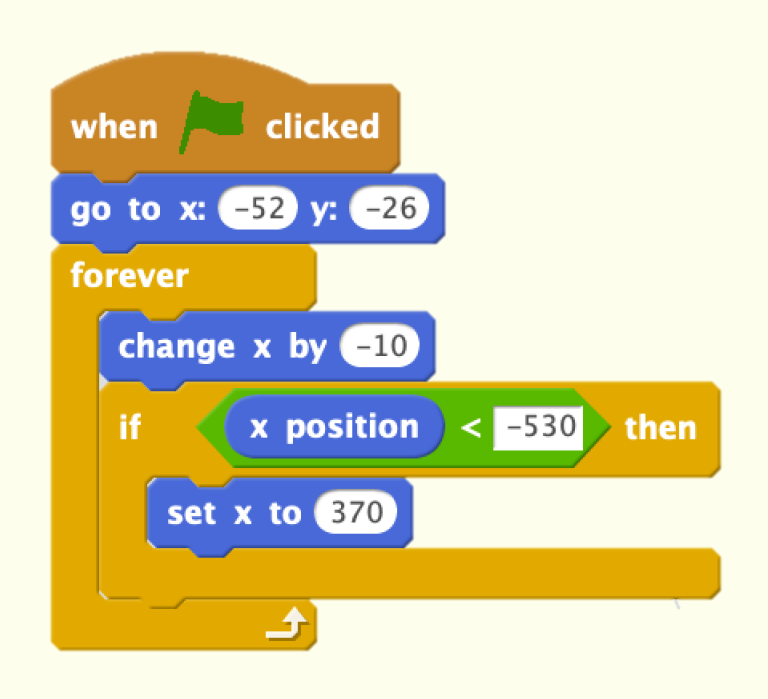

# **Coding Mission To Do!**

#### Let us create a jumping-running game using Cubroid game controller.

Let us make a game where Cubroid sprite jumps and dodges poop every time you push the game controller made with the touch sensor.

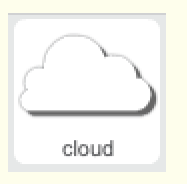

The cloud sprite keeps moving to the left like the tree sprite.

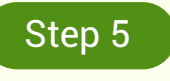

Let us code it like the tree sprite.

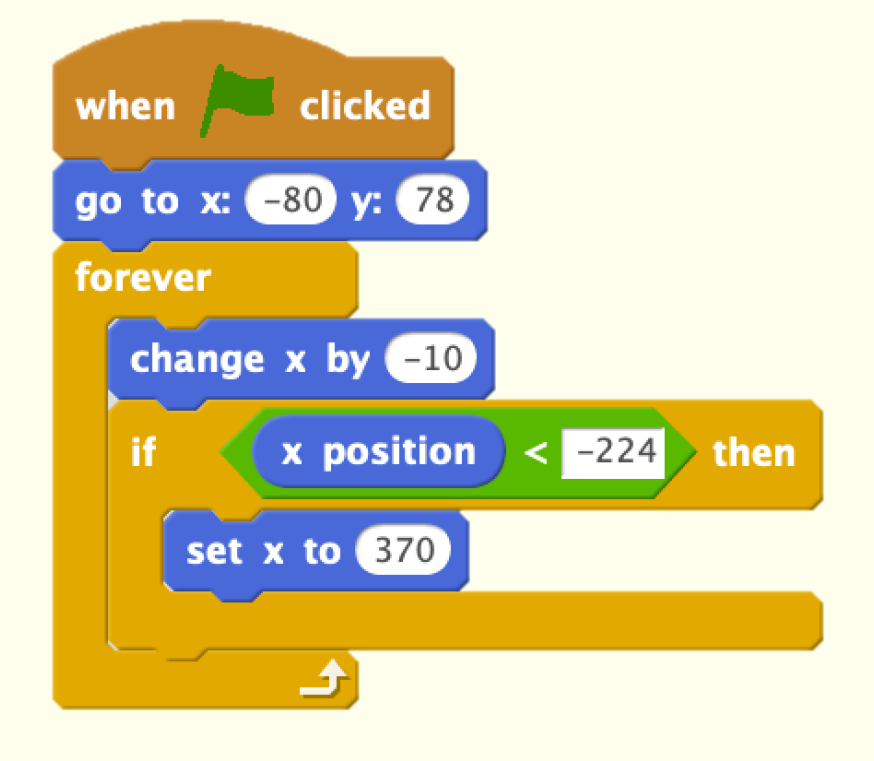

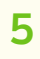

# **Coding Mission To Do!**

#### Let us create a jumping-running game using Cubroid game controller.

Let us make a game where Cubroid sprite jumps and dodges poop every time you push the game controller made with the touch sensor.

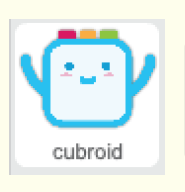

Cubroid sprite jumps every time you push the game controller built with the touch sensor. The character has lives, and the game is over when the life becomes 0.

#### Step 6

For Cubroid sprite, let us start the following when you click the flag.

- 1) Set the initial position.
- 2) The tree and cloud sprites are the background, and the Cubroid sprite must come front of all.
- clicked when go to x: -163 y: -128 go to front life  $\overline{\mathsf{v}}$  to 5 set

3) Set Life variable as 5.

### Step 7

We have to keep checking and make sure that the game is over when the Life variable becomes 0.

- Let us keep checking if the value of the Life variable is less than 1.
- Let us code it to stop the game if the condition is True.

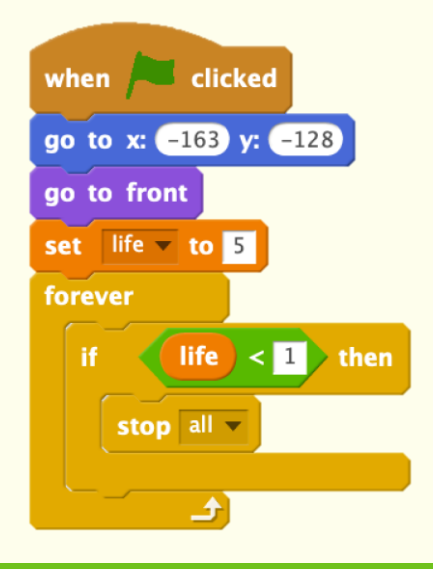

**6**

# **Coding Mission To Do!**

#### Let us create a jumping-running game using Cubroid game controller.

Let us make a game where Cubroid sprite jumps and dodges poop every time you push the game controller made with the touch sensor.

**7**

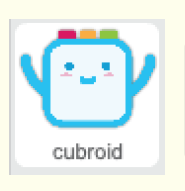

Cubroid sprite jumps every time you push the game controller built with the touch sensor. The character has lives, and the game is over when the life becomes 0.

#### Step 8

For Cubroid sprite, let us start the following when you click the flag. This is started at the same time as step 1.

1) Let us create the conditional sentence that checks if the touch sensor is pushed or not. This only starts when the it is True.

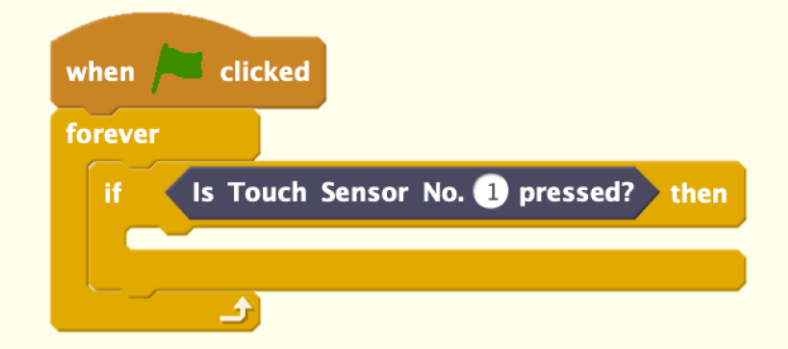

#### Step 9

Cubroid sprite jumps if the touch sensor block is pushed.

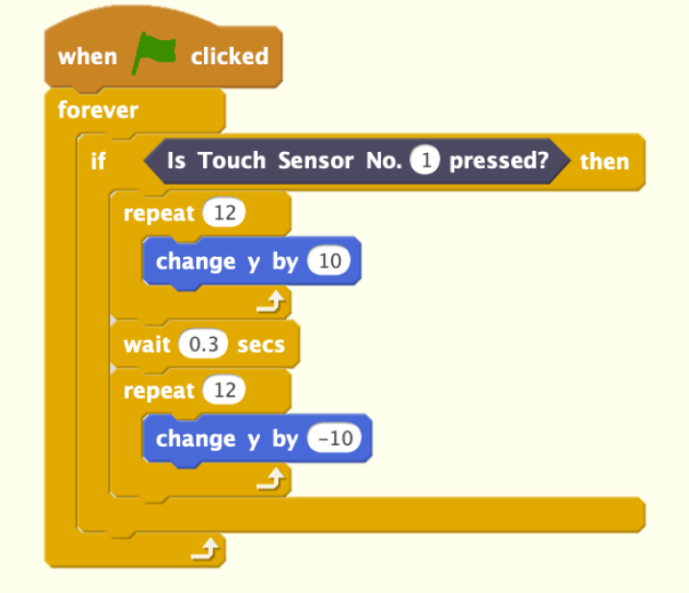

# **Coding Mission To Do!**

#### Let us create a jumping-running game using Cubroid game controller.

Let us make a game where Cubroid sprite jumps and dodges poop every time you push the game controller made with the touch sensor.

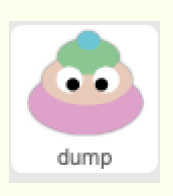

Poop sprite shows in random color at random location and moves towards the Cubroid sprite. Touching the Cubroid sprite reduces the value of Life variable, and it disappears when it hits the wall.

#### Step 11

Let us set the initial value when you click the flag.

- 1) Set the good size.
- 2) Let us make the original Poop sprite visible.

#### Step 12

The following is repeated until the end of the game:

- 1) Code the Poop to have constant Y coordinate and have random position for X coordinate.
- 2) Let us set the shape of the Poop randomly, so we could have the Poop with many colors.
- 3) Copy the Poop sprite, and this script is repeated after 1~5 seconds.

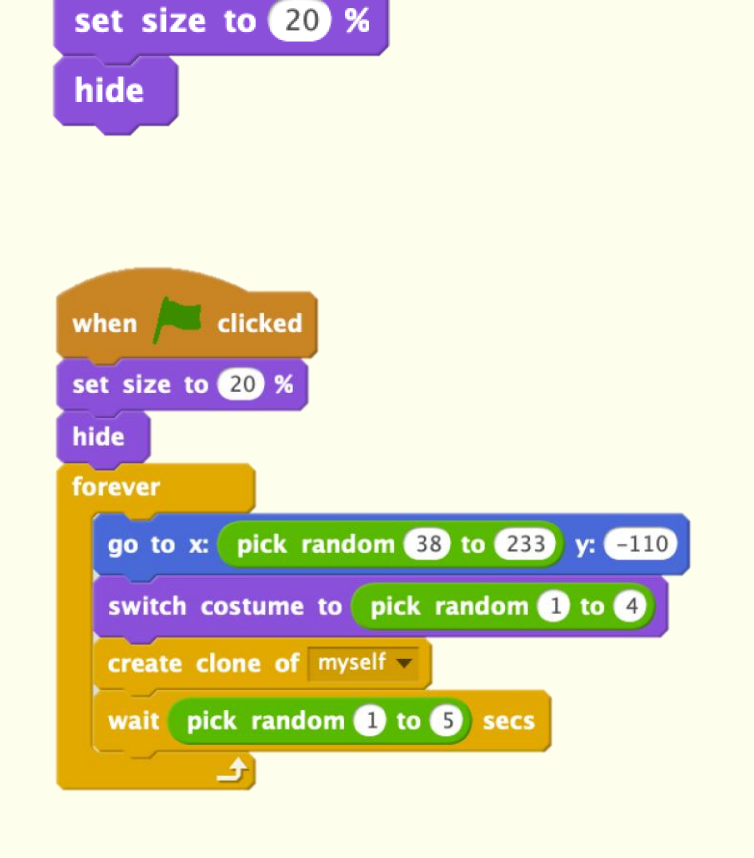

clicked

when

# **Coding Mission To Do!**

#### Let us create a jumping-running game using Cubroid game controller.

Let us make a game where Cubroid sprite jumps and dodges poop every time you push the game controller made with the touch sensor.

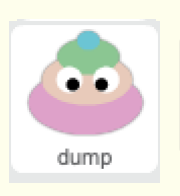

Poop sprite shows in random color at random location and moves towards the Cubroid sprite. Touching the Cubroid sprite reduces the value of Life variable, and it disappears when it hits the wall.

#### Step 13

Let us start the following when the Poop sprite is copied:

- 1) Make the copy visible.
- 2) Move the Poop sprite to the left until it hits the wall.
- 3) The copy disappears when the Poop sprite hits the wall.

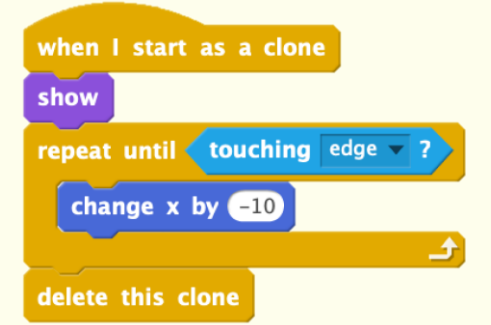

#### Step 14

Reduce Life variable by one when the Cubroid sprite and Poop sprite touch while Poop sprite is moving to the left, play the effect sound, and delete the copy.

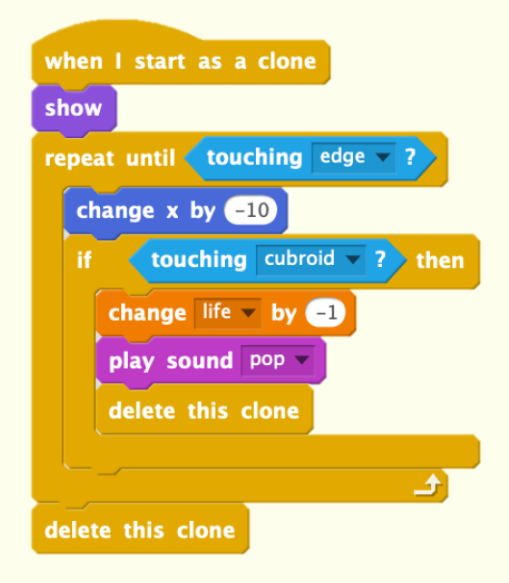

**9**